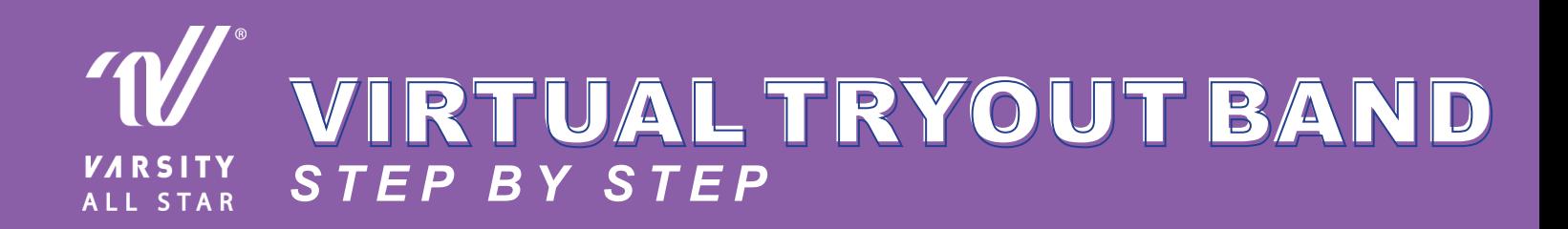

#### 1. CREATE A BAND AND INVITE EVERYONE WHO IS INTERESTED IN TRYING OUT.

- Need help creating a BAND? **[Click here!](https://bit.ly/2WhlzPB)**
- Once you create your BAND, for safety and privacy reasons for all potential team members, please make sure all private Chat functions are turned off. *(Band Settings > Privileges >Create or Invite Chat > Change from Anyone to Admin)*

#### 2. LEADING UP TO TRYOUTS, COMMUNICATE EVERYTHING VIA THE BAND APP:

- Share the links to your material and music
- Post all your tryout paperwork (i.e. application, contract, and waivers). Parents can easily fill out all your required forms and email them back to you by a designated date.
- Host a virtual LIVE meeting via the **[BAND Live Stream feature](https://bit.ly/3f4yzAN)** or, upload a video of yourself with all tryout meeting information. Get creative with a slideshow or any visual references to help communicate your vision for your future team.

#### 3. ON OR BEFORE TRYOUT DAY, HAVE EACH ATHLETE SUBMIT THEIR VIRTUAL TRYOUT VIDEOS AND INFORMATION TO YOU.

#### 4. ADD YOUR STAFF TO REVIEW ALL VIDEOS AND JUDGE ACCORDING TO YOUR PROGRAM'S STANDARD.

5. ONCE YOU SELECT YOUR TEAMS, MAKE NEW TEAM SPECIFIC BANDS, OR YOU CAN SIMPLY REMOVE ANY MEMBER THAT WASN'T SELECTED AND KEEP THE SAME BAND GROUP GOING AS A PROGRAM COMMUNICATION TOOL FOR THE ENTIRE SEASON!

# BAND OVERVIEW BAND OVERVIEW

BAND's robust features such as the Calendar, Video, & Messaging capabilities help alleviate all of the communication chaos. BAND takes away the dozens of emails, text messages & other applications and centralizes everything into one place.

BAND strives to become a space that youth can use with confidence. BAND has established and implemented a child and youth protection policy. In order to provide healthy and stable service to the youth, we will continuously supplement and improve the youth protection policy in the future. [Click here t](https://band.us/policy/youthpolicy)o learn more.

## 1. VIDEO FEATURE

- No time limits
- Post as many videos as you need
- Upload up to 10 videos at once
- Attach videos as mp4 files

**[Click here to learn about the Video Guide](https://bit.ly/2W970Oc)**

# 2. ALBUM ARCHIVE FEATURE

- Upload unlimited photo and videos
- Create as many albums as you need
- Customize the order & name of your albums

## **[Click here to learn about the Album Archive Guide](https://bit.ly/2KQ8BmU)**

## 3. LIVE STREAM FEATURE

- Go live 5 times within 24 hours
- Up to 3 hours of recording capabilities for each LIVE session
- Allow parents or athletes to see practices & announcements from home

### **[Click here to learn about the Live Stream Guide](https://bit.ly/3f4yzAN)**

## 4. READ BY FEATURE

- See who has read your communication
- Follow up with those who haven't read the message via chat feature
- Improve accountability while elimitating emails or texts

#### **[Click here to learn about the Read By Guide](https://about.band.us/learning/member-management)**

### 5. CALENDAR FEATURE

- Set tryouts, practices, competitions, fundraisers & more
- Attach files, Location (maps), photo, description, & RSVP to each event
- You can repeat events, set reminders, save events to devices

#### **Click here to learn [about the Calendar Guide](https://about.band.us/learning/calendar)**